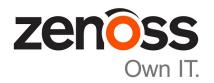

# Zenoss Service Impact Installation and Upgrade Guide for Resource Manager 5.x and 6.x

Release 5.3.1

Zenoss, Inc.

www.zenoss.com

# Zenoss Service Impact Installation and Upgrade Guide for Resource Manager 5.x and 6.x

Copyright © 2018 Zenoss, Inc. All rights reserved.

Zenoss, Own IT, and the Zenoss logo are trademarks or registered trademarks of Zenoss, Inc., in the United States and other countries. All other trademarks, logos, and service marks are the property of Zenoss or other third parties. Use of these marks is prohibited without the express written consent of Zenoss, Inc., or the third-party owner.

Amazon Web Services, AWS, and EC2 are trademarks of Amazon.com, Inc. or its affiliates in the United States and/or other countries.

Flash is a registered trademark of Adobe Systems Incorporated.

Oracle, the Oracle logo, Java, and MySQL are registered trademarks of the Oracle Corporation and/or its affiliates.

Linux is a registered trademark of Linus Torvalds.

RabbitMQ is a trademark of Pivotal Software, Inc.

SNMP Informant is a trademark of Garth K. Williams (Informant Systems, Inc.).

Sybase is a registered trademark of Sybase, Inc.

Tomcat is a trademark of the Apache Software Foundation.

VMware is a registered trademark or trademark of VMware, Inc. in the United States and/or other jurisdictions.

Windows is a registered trademark of Microsoft Corporation in the United States and other countries.

All other companies and products mentioned are trademarks and property of their respective owners.

Part Number: 1200.18.100.25

Zenoss, Inc. 11305 Four Points Drive Bldg 1 - Suite 300 Austin, Texas 78726

# **Contents**

| 4  |
|----|
| 4  |
| 5  |
| 6  |
| 7  |
| 7  |
| 7  |
| 7  |
| 8  |
| 9  |
| 9  |
| 10 |
| 12 |
| 12 |
| 14 |
| 15 |
|    |

### **About this guide**

The Zenoss Service Impact Installation and Upgrade Guide for Resource Manager 5.x and 6.x provides detailed instructions for installing and upgrading Zenoss Service Impact (Service Impact). To install Service Impact, you need a fully-installed deployment of Zenoss Resource Manager (Resource Manager) version 5.x or 6.x.

This guide is designed for system administrators with Resource Manager experience. In addition, administrators need working knowledge of Linux system administration, and their data center environment.

For the latest information about this release of Service Impact, refer to the Zenoss Service Impact Release Notes.

#### **Tested operating environments**

The Resource Manager application is deployed in and managed by Control Center. The operating environments of Resource Manager are the Control Center environments that are tested with a given release. The following sections identify the tested operating environments of Resource Manager and Control Center.

#### Resource Manager, Control Center, and operating systems

The following table identifies the tested combinations of Resource Manager, Control Center, and operating system releases.

| Resource Manager release                  | Control Center                                                              |                                       |
|-------------------------------------------|-----------------------------------------------------------------------------|---------------------------------------|
|                                           | Minimum release                                                             | Host OS                               |
| 6.0.1, 6.1.0, 6.1.1, 6.1.2**              | 1.5.0                                                                       | RHEL/CentOS 7.2, 7.3, or 7.4 (64-bit) |
| 5.3.0, 5.3.1, 5.3.2, 5.3.3                | 1.3.0, 1.3.1, 1.3.2, 1.3.3, 1.3.4, 1.4.0, 1.4.1                             | RHEL/CentOS 7.1, 7.2, or 7.3 (64-bit) |
| 5.2.0, 5.2.1, 5.2.2, 5.2.3, 5.2.4, 5.2.6* | 1.2.0, 1.2.1, 1.2.2, 1.2.3, 1.3.0, 1.3.1, 1.3.2, 1.3.3, 1.3.4, 1.4.0, 1.4.1 | RHEL/CentOS 7.1, 7.2, or 7.3 (64-bit) |
| 5.1.9, 5.1.10                             | 1.1.9, 1.2.0                                                                | RHEL/CentOS 7.1 or 7.2 (64-bit)       |
| 5.1.8                                     | 1.1.5, 1.1.6, 1.1.7. 1.1.8, 1.1.9                                           | RHEL/CentOS 7.1 or 7.2 (64-bit)       |
| 5.1.7                                     | 1.1.5, 1.1.6, 1.1.7, 1.1.8                                                  | RHEL/CentOS 7.1 or 7.2 (64-bit)       |
| 5.1.6 (internal release only)             | (none)                                                                      | (none)                                |
| 5.1.4, 5.1.5                              | 1.1.5, 1.1.6, 1.1.7                                                         | RHEL/CentOS 7.1 or 7.2 (64-bit)       |
| 5.1.3                                     | 1.1.2, 1.1.3, 1.1.5                                                         | RHEL/CentOS 7.1 or 7.2 (64-bit)       |
| 5.1.2                                     | 1.1.2, 1.1.3                                                                | RHEL/CentOS 7.1 or 7.2 (64-bit)       |
| 5.1.1                                     | 1.1.1, 1.1.2                                                                | RHEL/CentOS 7.1 or 7.2 (64-bit)       |

#### **Hypervisors**

| Hypervisor        | Versions                                    |
|-------------------|---------------------------------------------|
| VMware vSphere    | 5.0, 5.1, 5.5, 6.0, 6.5                     |
| Microsoft Hyper-V | Version 2.0 with Windows Server 2008 R2 SP1 |

<sup>\*</sup> Version 6.0.0 - controlled availability

zen<mark>o</mark>ss

Version 5.2.5 - withdrawn

5

| Hypervisor | Versions                                         |
|------------|--------------------------------------------------|
|            | Version 3.0 with Windows Server 2012 and 2012 R2 |

#### **Public cloud platforms**

Amazon Web Services (AWS) is fully tested.

Microsoft Azure has been tested only for collector pools. Creating a full Control Center deployment to operate Resource Manager has NOT been tested on Microsoft Azure.

#### Supported clients and browsers

The following table identifies the supported combinations of client operating systems and web browsers.

| Client OS            | Supported browsers    |
|----------------------|-----------------------|
| Windows 7, 10        | Internet Explorer 11* |
|                      | Firefox 56 and later  |
|                      | Chrome 61 and later   |
| macOS 10.12.3, 10.13 | Firefox 56 and later  |
|                      | Chrome 61 and later   |
| Ubuntu 14.04 LTS     | Firefox 56 and later  |
|                      | Chrome 61 and later   |

#### **Service Impact publications**

| Title                                                                                    | Description                                                                                                    |
|------------------------------------------------------------------------------------------|----------------------------------------------------------------------------------------------------|
| Zenoss Service Impact Installation and Upgrade Guide for<br>Resource Manager 5.x and 6.x | Describes how to install Service Impact with a Resource Manager version 5.x or 6.x deployment.                                      |
| Zenoss Service Impact Installation and Upgrade Guide for<br>Resource Manager 4.2         | Describes how to install Service Impact with a Resource Manager version 4.2 deployment.                                             |
| Zenoss Service Impact User Guide                                                         | Provides an overview of Service Impact architecture and features, and information about using the system.                           |
| Zenoss Service Impact Release Notes                                                      | Describes known issues, fixed issues, and late-<br>breaking information not already provided in<br>the published documentation set. |

#### Additional information and comments

If you have technical questions about this product that are not answered in this guide, please visit the Zenoss Support site or contact Zenoss Support.

Enterprise mode only; compatibility mode is not tested.

Zenoss welcomes your comments and suggestions regarding our documentation. To share your comments, please send an email to docs@zenoss.com. In the email, include the document title (*Zenoss Service Impact Installation and Upgrade Guide for Resource Manager 5.x and 6.x*) and part number (1200.18.081.20).

#### **Change history**

The following list associates document part numbers and the important changes to this guide since the previous release. Some of the changes involve features or content, but others do not. For information about new or changed features, refer to the *Zenoss Service Impact Release Notes*.

#### 1200.18.100.25 (5.3.1)

Update version and release dates.

#### 1200.18.081.20 (5.3.0)

Add this history section.

Change document title to better reflect its content.

Change file download location from the *Zenoss Support* site to *delivery.zenoss.com*.

Update the installation and removal procedures to use the serviced CLI exclusively.

Move preparation steps into a new chapter.

Update the procedure for upgrading only ZenPacks.zenoss.Impact.

# Preparing to install or upgrade Service Impact

1

This chapter describes how Service Impact, and provides instructions for downloading and staging required software.

#### Understanding Service Impact packaging, architecture, and deployment

Service Impact 5.x for Resource Manager 5.x or 6.x is packaged as a Docker image and two ZenPacks (ZenPacks.zenoss.Impact and ZenPacks.zenoss.ImpactServer). The files are available from *delivery.zenoss.com*. The ZenPacks require a customized installation procedure, which is documented in this guide.

The Impact service includes the Service Impact server and database. The install process adds the service to the **Infrastructure** hierarchy in Control Center. Its requirements are minimal, compared to the other services in that hierarchy. The resource pool you select for the **Infrastructure** hierarchy easily accommodates the Impact service.

The zenimpactstate service includes the zenimpactstate daemon. In Control Center, the service is included in the **Events** category of the **Zenoss** hierarchy.

**Note** Once Service Impact is installed, Resource Manager is dependent on Service Impact. If Service Impact services are unavailable, Resource Manager continues to monitor devices, but is unable to perform modeling, or properly install or remove ZenPacks.

#### Install and upgrade best practices

The following list outlines recommended best practices for installing or upgrading Service Impact:

- Download a copy of the *Zenoss Service Impact Release Notes* for this release and review its contents. The latest information is included in that document.
- Use screen, tmux, or a similar program to establish sessions on the master host. If you become
  disconnected, the commands you initiate will continue to run.
- Review the procedures in this guide before performing them. Every effort is made to avoid mistakes and anticipate needs; nevertheless, the instructions may be incorrect or inadequate for some requirements or environments.

#### **Downloading required files**

To perform this procedure, you need:

- A workstation with internet access.
- Permission to download files from *delivery.zenoss.com*. To request permission, file a ticket at the *Zenoss Support* site.
- The names of the files to download. The files are listed in the Zenoss Service Impact Release Notes.
- A secure network copy program.

Follow these steps:

1 In a web browser, navigate to the download site, and then log in.

The download site is *delivery.zenoss.com*.

2 Download the Docker image file for Service Impact.

```
install-zenoss-impact_Version.run
```

Replace Version with the most recent version number available on the download page.

3 Download the Service Impact ZenPack files.

```
ZenPacks.zenoss.ImpactServer-Version-py2.7.egg
ZenPacks.zenoss.Impact-Version-py2.7.egg
```

Replace Version with the most recent version number available on the download page.

**4** Use a secure copy program to copy the Docker image file and the ZenPack files to the Control Center master host.

#### Staging required files on the master host

To perform this procedure, you need permission to log in to the Control Center master host as root, or as a user with superuser privileges.

Use this procedure to install the Docker image and to prepare the ZenPack files for installation.

- 1 Log in to the Control Center master host as root, or as a user with superuser privileges.
- 2 Stage the Docker image file and ZenPack files in /tmp.
  - a Create a directory in /tmp for the files. The directory must be local (not mounted) and must be readable, writable, and executable by all users. For example, /tmp/impact.

```
mkdir /tmp/impact
```

- **b** Copy or move the Docker image file and ZenPack files to /tmp/impact.
- c Change the file permissions. The files must have the same permissions as their parent directory.

```
chmod -R 777 /tmp/impact
```

- 3 Install the Service Impact image.
  - a Change to the directory in which the Service Impact image is located.

```
cd /tmp/impact
```

**b** Install the image.

```
yes | ./install-zenoss-impact *.run
```

**c** Synchronize the local registry.

```
serviced docker sync
```

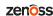

2

## **Installing or removing Service Impact**

This chapter describes how to install and remove Service Impact in Resource Manager 5.x and 6.x deployments.

#### **Installing Service Impact**

Before performing this procedure, complete the steps in *Preparing to install or upgrade Service Impact* on page 7

- 1 Log in to the Control Center master host as a user with Control Center CLI privileges.
- 2 Create a snapshot:

```
serviced service snapshot Zenoss.resmgr
```

On completion, the serviced command returns the ID of the new snapshot. If the installation of a ZenPack fails, you can restore the snapshot created in this step. For more information about restoring a snapshot, refer to the *Control Center Reference Guide*.

- 3 Install the ZenPacks.zenoss.ImpactServer ZenPack.
  - a Change directory to the directory in which the Service Impact ZenPack egg files are located. For example, the /tmp/impact directory:

```
cd /tmp/impact
```

**b** Install the ZenPack.

Replace Version with the ZenPack version number:

```
serviced service run zope zenpack-manager install \ ZenPacks.zenoss.ImpactServer-Version-py2.7.egg
```

- Start the Infrastructure/Impact service, and then verify that it started.
  - a Start the Impact service.

```
serviced service start Infrastructure/Impact
```

**b** Verify that the service is started.

```
watch serviced service status Infrastructure/Impact
```

- 5 Install the ZenPacks.zenoss.Impact ZenPack, and then initialize the Service Impact server database.
  - a Install the ZenPacks.zenoss.Impact ZenPack.

Replace Version with the ZenPack version number:

```
serviced service run zope zenpack-manager install \
ZenPacks.zenoss.Impact-Version-py2.7.egg
```

**b** Initialize the Service Impact server (*Neo4j*) database.

The following command is used only to initialize the Neo4j database. For more information about database operations, refer to the *Zenoss Service Impact User Guide*.

```
serviced service run zenimpactstate update
```

6 Restart all Zenoss services:

```
serviced service restart Zenoss.resmgr/Zenoss
```

#### **Removing Service Impact**

Use this procedure to remove Service Impact from a Resource Manager 5.x or 6.x deployment.

- 1 Log in to the Control Center master host as a user with Control Center CLI privileges.
- 2 Create a snapshot:

```
serviced service snapshot Zenoss.resmgr
```

On completion, the serviced command returns the ID of the new snapshot. If the installation of a ZenPack fails, you can restore the snapshot created in this step. For more information about restoring a snapshot, refer to the *Control Center Reference Guide*.

- 3 Stop the **Zenoss** services, and then verify that the services are stopped.
  - a Stop Resource Manager.

```
serviced service stop Zenoss.resmgr/Zenoss
```

**b** Wait until all services are stopped.

Use the watch command to monitor the stop.

```
watch serviced service status Zenoss.resmgr/Zenoss
```

4 Start the services that are required for the removal of Service Impact.

```
serviced service start zeneventserver zope
```

5 Remove the ZenPacks.zenoss.Impact ZenPack.

Removing the ZenPack also removes the zenimpactstate service.

```
serviced service run zope zenpack-manager \
uninstall ZenPacks.zenoss.Impact
```

- 6 Stop and remove the Infrastructure/Impact service, and then remove the ZenPacks.zenoss.ImpactServer ZenPack.
  - a Stop the Infrastructure/Impact service, then wait 10 seconds.

```
serviced service stop Infrastructure/Impact
```

 $b \quad \hbox{Remove the } \hbox{Infrastructure/Impact service}.$ 

serviced service remove Infrastructure/Impact

c Remove the ZenPack.

serviced service run zope zenpack-manager \
 uninstall ZenPacks.zenoss.ImpactServer

7 Restart all **Zenoss** services:

serviced service restart Zenoss.resmgr/Zenoss

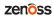

# 3

## **Upgrading Service Impact**

This chapter contains procedures for upgrading Service Impact. For any given upgrade, you only need to perform one of the procedures.

#### **Prerequisites**

Before performing an upgrade,

- Complete the procedures in *Preparing to install or upgrade Service Impact* on page 7.
- Resource Manager should be running normally at the beginning of an update. The procedures in this section stop, start, or restart specific services, but the assumed starting point is Resource Manager running normally.
- Export service models. As a best practice, exporting before an upgrade provides a quick restore option if the upgrade fails. If necessary, you can uninstall, remove the ZenPack, install again with the working version, and then import from the exported graph. For more information about importing and exporting service models, refer to the *Zenoss Service Impact User Guide*.

#### **Upgrading both Service Impact ZenPacks**

Before performing this procedure, complete prerequisites listed in *Upgrading Service Impact* on page 12.

Perform this procedure to upgrade both Zenpacks, ZenPacks.zenoss.Impact and ZenPacks.zenoss.ImpactServer.

- 1 Log in to the Control Center browser interface.
- 2 In the **Application** column of the **Applications** table, click Resource Manager.
- 3 Scroll down to the **Services** table, and then locate the **Impact** service in the **Infrastructure** section.
- 4 Click **Impact**, and then locate the **State Change Queue Length** graph.
- 5 Log in to the Control Center master host as a user with serviced CLI privileges.
- 6 Stop the zenimpactstate service, and then verify that it stopped.
  - a Stop the zenimpactstate service.

```
serviced service stop zenimpactstate
```

**b** Verify that the service is stopped.

```
watch serviced service status zenimpactstate
```

7 In the Control Center browser interface, monitor the length of the state change queue.

When the queue length is 0 (zero), proceed to the next step.

- 8 Stop the Infrastructure/Impact service, and then verify that it stopped.
  - a Stop the Infrastructure/Impact service.

```
serviced service stop Infrastructure/Impact
```

**b** Verify that the service is stopped.

```
watch serviced service status Infrastructure/Impact
```

- Extract the upgrade script from the ZenPacks.zenoss.ImpactServer ZenPack, make the script executable, and start the upgrade script.
  - **a** Change to the directory in which the Service Impact ZenPack egg file is located. For example, the /tmp/impact directory:

```
cd /tmp/impact
```

**b** Extract the upgrade script from the ZenPacks.zenoss.ImpactServer egg file. Replace *Version* with the ZenPack version number:

```
unzip -p ZenPacks.zenoss.ImpactServer-Version-py2.7.egg \
   ZenPacks/zenoss/ImpactServer/upgrade/upgrade.sh > upgrade.sh
```

c Make the script executable.

```
chmod +x upgrade.sh
```

**d** Start the upgrade script.

```
./upgrade.sh
```

**Note** The upgrade script might display CRITICAL warning messages, which can be ignored.

- 10 Start the Infrastructure/Impact service, and then verify that it started.
  - a Start the Infrastructure/Impact service.

```
serviced service start Infrastructure/Impact
```

**b** Verify that the service is started.

```
watch serviced service status Infrastructure/Impact
```

11 Install the ZenPacks.zenoss.Impact ZenPack Replace *Version* with the ZenPack version number:

```
serviced service run zope zenpack-manager install \
  ZenPacks.zenoss.Impact-Version-py2.7.egg
```

12 Restart Zenoss services.

```
serviced service restart Zenoss.resmgr/Zenoss
```

Alternatively, restart the **Zenoss** services by using the Control Center browser interface.

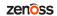

#### Upgrading only ZenPacks.zenoss.ImpactServer

Before performing this procedure, complete prerequisites listed in *Upgrading Service Impact* on page 12.

Perform this procedure to upgrade only the ZenPacks.zenoss.ImpactServer ZenPack.

- 1 Log in to the Control Center browser interface.
- 2 In the **Application** column of the **Applications** table, click Resource Manager.
- 3 Scroll down to the **Services** table, and then locate the **Impact** service in the **Infrastructure** section.
- 4 Click Impact, and then locate the State Change Queue Length graph.
- 5 Log in to the Control Center master host as a user with serviced CLI privileges.
- 6 Stop the zenimpact state service, and then verify that it stopped.
  - a Stop the zenimpactstate service.

```
serviced service stop zenimpactstate
```

**b** Verify that the service is stopped.

```
watch serviced service status zenimpactstate
```

7 In the Control Center browser interface, monitor the length of the state change queue.

When the queue length is 0 (zero), proceed to the next step.

- 8 Stop the Infrastructure/Impact service, and then verify that it stopped.
  - a Stop the Infrastructure/Impact service.

```
serviced service stop Infrastructure/Impact
```

**b** Verify that the service is stopped.

```
watch serviced service status Infrastructure/Impact
```

- Extract the upgrade script from the ZenPacks.zenoss.ImpactServer ZenPack, make the script executable, and start the upgrade script.
  - a Change to the directory in which the Service Impact ZenPack egg file is located. For example, the /tmp/impact directory:

```
cd /tmp/impact
```

**b** Extract the upgrade script from the ZenPacks.zenoss.ImpactServer egg file. Replace *Version* with the ZenPack version number:

```
unzip -p ZenPacks.zenoss.ImpactServer-Version-py2.7.egg \
ZenPacks/zenoss/ImpactServer/upgrade/upgrade.sh > upgrade.sh
```

**c** Make the script executable.

```
chmod +x upgrade.sh
```

**d** Start the upgrade script.

```
./upgrade.sh
```

**Note** The upgrade script might display CRITICAL warning messages, which can be ignored.

- 10 Start the Infrastructure/Impact service, and then verify that it started.
  - a Start the Infrastructure/Impact service.

```
serviced service start Infrastructure/Impact
```

**b** Verify that the service is started.

```
watch serviced service status Infrastructure/Impact
```

- 11 Log in to the Control Center browser interface.
- 12 Restart Zenoss services.

```
serviced service restart Zenoss.resmgr/Zenoss
```

Alternatively, restart the **Zenoss** services by using the Control Center browser interface.

#### **Upgrading only ZenPacks.zenoss.Impact**

Before performing this procedure, complete prerequisites listed in *Upgrading Service Impact* on page 12.

This procedure describes how to upgrade only the ZenPacks.zenoss.Impact ZenPack.

- 1 Log in to the Control Center master host as a user with Control Center CLI privileges.
- **2** Create a snapshot:

```
serviced service snapshot Zenoss.resmgr
```

On completion, the serviced command returns the ID of the new snapshot. If the installation of a ZenPack fails, you can restore the snapshot created in this step. For more information about restoring a snapshot, refer to the *Control Center Reference Guide*.

- 3 Stop the zenimpactstate service, and then verify that it stopped.
  - a Stop the zenimpactstate service.

```
serviced service stop zenimpactstate
```

**b** Verify that the service is stopped.

```
watch serviced service status zenimpactstate
```

4 Install the ZenPacks.zenoss.Impact ZenPack Replace *Version* with the ZenPack version number:

```
serviced service run zope zenpack-manager install \
ZenPacks.zenoss.Impact-Version-py2.7.egg
```

- 5 Start the zenimpact state service, and then verify that it stopped.
  - a Start the zenimpactstate service.

```
serviced service start zenimpactstate
```

**b** Verify that the service is started.

```
watch serviced service status zenimpactstate
```

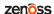